## Setup guide for UniWide Mac OS X Tiger 10.4

UniWide is the UNSW Campus Wireless Network for UNSW students and staff. It offers fast, secure wireless network connectivity from a wide range of locations across UNSW's campuses. Wireless access is available to all current staff and students. UniWide can be accessed via any WiFi-enabled laptop or mobile device that supports WPA2 Enterprise wireless security.

**System requirements & prerequisites**

To access UniWide, you will need a properly configured 802.11a/b/g/n (WiFi) compatible laptop computer or mobile device that supports WPA2 Enterprise wireless security. Most Macs manufactured in the last few years have built-in WiFi compatible wireless, branded as *AirPort*.

**Index**

- 1. Activate AirPort wireless [page 1]
- 2. Configure and connect to UniWide [page 2]

## *IMPORTANT CHANGES IN 2010*

*- you now need to use your zPass to log into UniWide - you can no longer use UniPass - you will need to accept a new certificate (step 2.8)*

For more information about zPass, please visit www.it.unsw.edu.au/students/zpass/

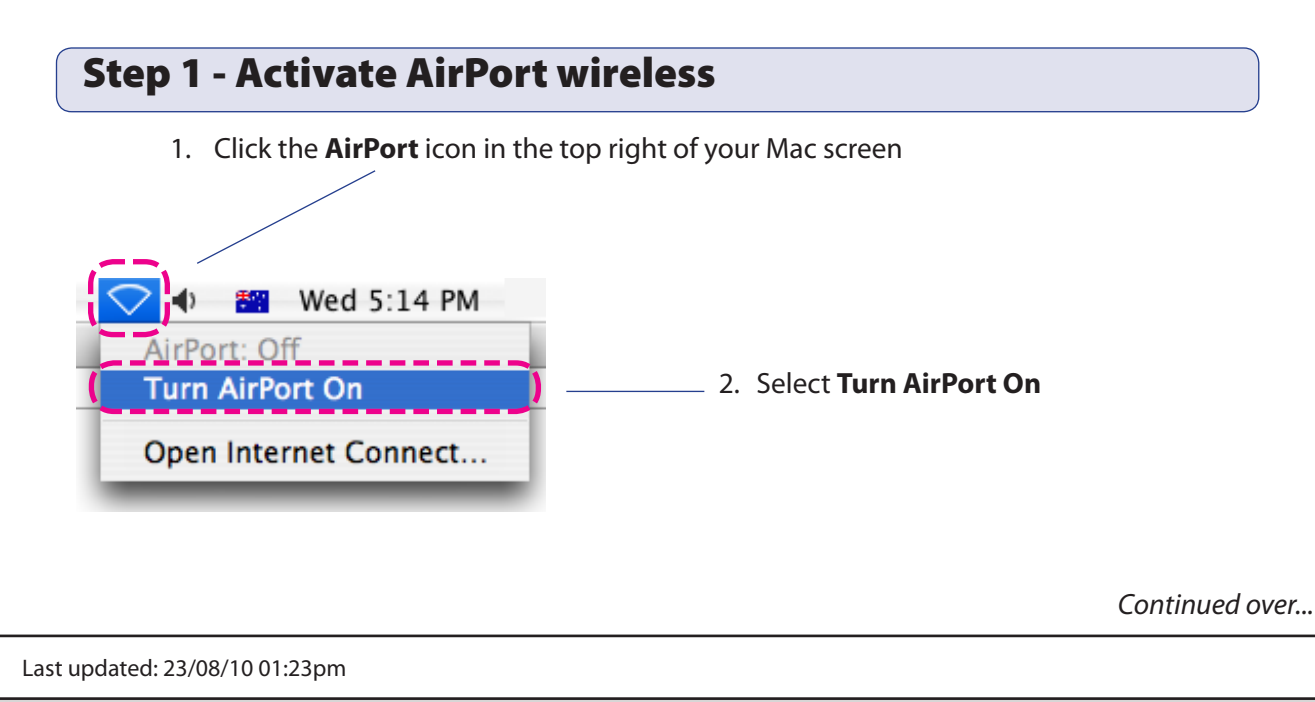

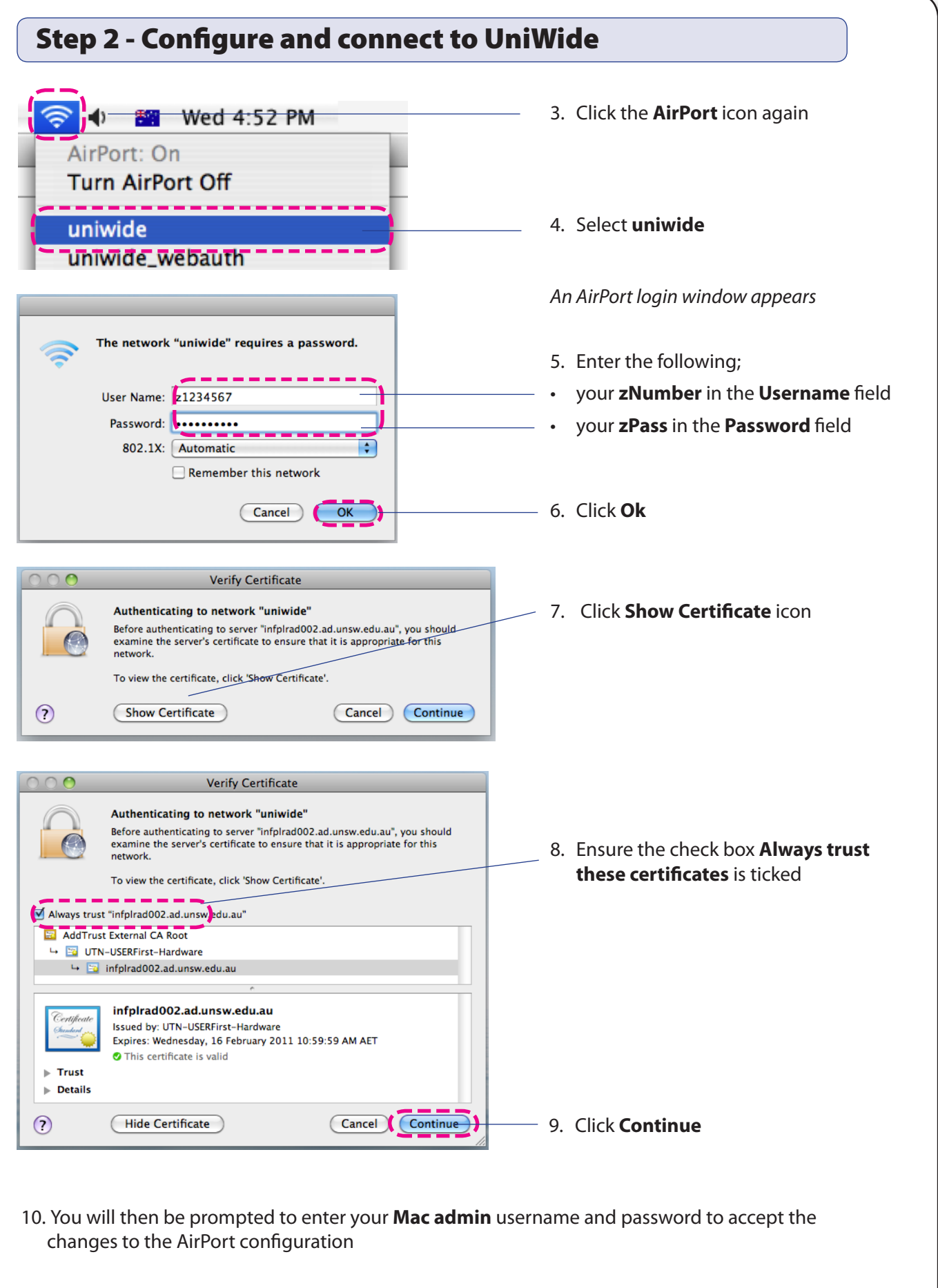

*You should now be connected to the UniWide wireless network*

If you have any issues or questions, please contact the IT Service Centre at itservicecentre@unsw.edu.au